**ERSA** 

# Kullanım Kılavuzu 4386/4388

**CASIO** 

```
Bu Kılavuz Hakkında
```
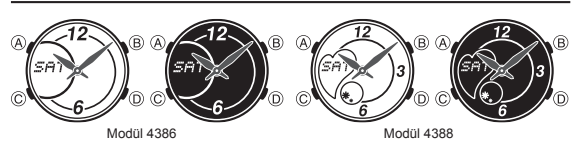

- Modül numarası 4386 ve 4388 olan saatlerin kullanım kılavuzları aynıdır. Bu kullanım
- 
- 
- 
- kilavuzundaki örnek ekran resimlerinde Modül numarası 4388 olan saat kullanılmıştır.<br>• Saatinizin modeline bağlı olarak saat ekranındaki yazılar ışıklı zemin üzerine karartma<br>• ya da karartma zemin üzerine işiklandırma ola
- 
- gösterilmemiştir. Bu kullanım kılavuzunun her bölümü; saatiniz için gerekli olan tüm bilgileri size sunmaktadır. Daha detaylı teknik bilgileri ise "Referans" bölümünde bulabilirsiniz. •

#### Genel Rehber

- Bir moddan diğer bir moda geçmek için (C)yi kullanınız. Her türlü modda (ayarlar ekranının görüntüde olması hariç) (B)ye basarak ekranı •
- aydınlatabilirsiniz.

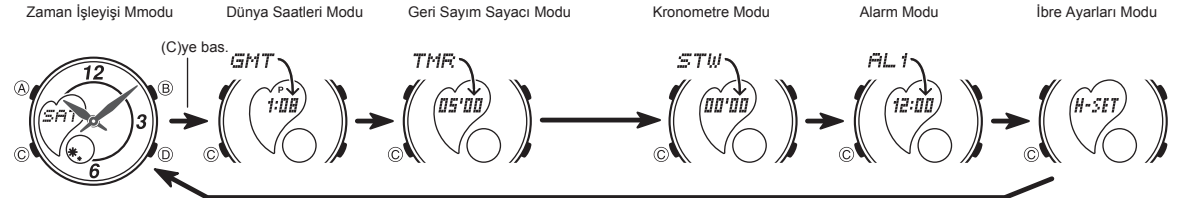

## Zaman İşleyişi

w.ersa.com.tr

w w

Bu saatteki dijital ve analog saat ayarları birbirinden ayrı işler. Dijital ve analog saatlerin ayarlanma prosedürleri de birbirinden farklıdır.

• Zaman İşleyişi Modunda (D)yi kullanarak aşağıda gösterilen ekran formatlarından birini seçebilirsiniz.

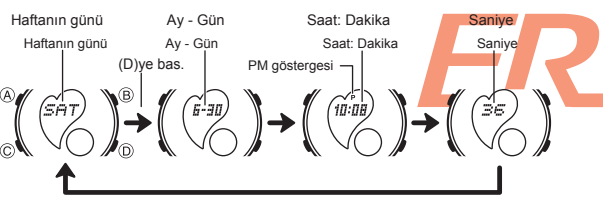

#### Dijital Saat ve Tarih

Zaman İşleyişi Modunu kullanarak halihazırdaki saat ve tarihin dijital ayarlarını

- yapabilirsiniz. Dijital zamanı ayarlarken yaz saati uygularınası ayarını (DST), Bulunduğunuz Şehir Kodunı (saati genelde kullandığınız şehrin kodu), 12/24 saat<br>formatını ve ekranın aydınlatılma süresini ayarlayabilirsiniz.
- seciniz • Dünya Saatleri Modundaki tüm şehir kodlarının saatleri, Zaman İşleyişi Modunda
- 
- ayarladığınız dijital saat ve tarih ayarına göre ayarlanır.<br>• Bulunduğunuz Şehrin saat ve tarihini doğru bir şekilde ayarladıktan sonra Zaman<br>İşleyişi Modundaki Bulunduğunuz Şehir kodunu değiştirerek başka bir şehrin<br>saati

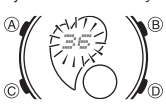

- Dijital Saat ve Tarihi Ayarlamak İçin<br>
1. Zaman İşleyişi Modunda, ayarlar ekranındaki saniye<br>
1. Zaman İşleyişi Modunda, ayarlar ekranındaki saniye<br>
1. Diyez 2 kez basarak Bulunduğunuz Şehir kodu<br>
2. (Cye 2 kez basarak Bu
	-
	- kodu seçiniz. • Diğer ayarları yapmadan önce Bulunduğunuz Şehir
	-
	- Kodunu ayarlamalısınız. Şehir kodları ile ilgili detaylı bilgi için "Şehir Kodları Tablosu"na bakınız.

3. Aşağıdaki sırada dizili olan diğer ayarlara geçmek için (C)yi kullanınız.

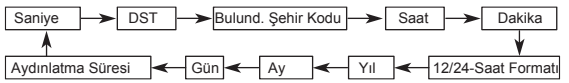

4. Ayarlamak istediğiniz bölüm yandığında (D) ve (B) tuşlarına basarak aşağıda belirtildiği şekliyle değişikliği yapınız.

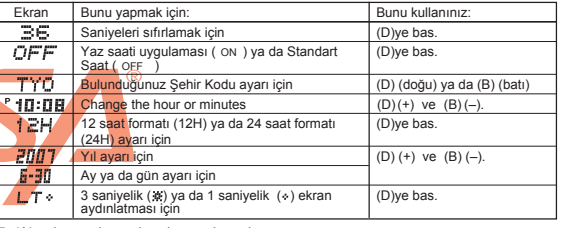

- 5. (A)ya basarak ayarlar ekranından çıkınız.<br>• Sadece saniyeleri değiştirdiğinizde (DST, Bulunduğunuz Şehir kodu, saat ya da dakika<br>• ayarlarını değiştirmezseniz) analog saatin yelkovanı yapılan saniye ayarına otomatik<br>• o
- gerekir. Yaz Saati Uygulaması ile ilgili detaylı bilgi için "Yaz Saati Uygulaması Ayarları (DST)" bölümüne bakınız.
- 
- Zaman İşleyişinde ayarlanan 12 yada 24 saat formatı saatin tüm diğer modları için de<br>∈geçerli olur.<br>• Ekran aydınlatması ile ilgili detaylı bilgi için "Aydınlatma" bölümüne bakınız.

Yaz Saati Uygulaması (DST) Ayarları Yaz saati uygulaması, Standart saat üzerinden yapılan 1 saatlik değişikliktir.

Fakat bütün ülkelerde ve bölgelerde yaz saati uygulaması kullanılmaz.

Zaman İşleyişi Modu Dijital Saat Ayarlarında DST-Standart Saat Seçiminin Yapılması<br>1. Zaman İşleyişi Modunda, ayarlar ekranındaki saniye<br>hücresi yanıp sönmeye başlayana dek (A) tuşuna

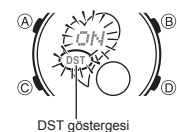

basınız. Böylece ayarlar ekranına girersiniz. 2. (C) ye bir kez basarak DST ayarlarını görüntüleyiniz.

3. Yaz saati uygulaması açık (On yazısı) yada standart<br>saat açık (OF göstergesi) seçimini (Diyi kullanarak yapınız.<br>4. (A) tuşuna 2 kez basarak ayarlar ekranından çıkınız.<br>• DST göstergesi Zaman İşleyişi, Alarm ve İbre Aya

Analog Saat Ayarı Analog saat tarafından gösterilen saat ile dijital ekranda gösterilen saat birbirini tutmadığı zaman aşağıdaki prosedürü uygulayarak ayarlama yapınız.

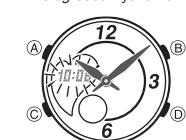

Analog Saati Ayarlamak İçin<br>1. Zaman İşleyişi Modunda 5 kez (C) tuşuna basarak<br>12 bre Ayarları Moduna giriniz.

- 
- 2. Dijital saat haneleri yanıp sönmeye başlayana dek (A) tuşuna basınız. Bu analog ibre ayarlarıdır. 3. (D)ye basarak 20 saniyelik ilerleyişle ayarlama yapınız. (D)yi basılı tutarak ayarı hızlandırabilirsiniz.
- Bu hızda yapılan ayarı kilitlemek için (D)ye basarak ayarı başlatınız daha sonra da (B)ye basarak hızı kilitleyiniz. Kollar 12 saatlik ayarı geçene ya da siz onu durdurana dek devam eder.

12 saati geçen bir ayar yapılırsa yada herhangi bir alarm çalmaya başlarsa (Günlük alarm, saat başı sinyali yada geri sayım sinyali) ayar durur.

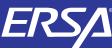

# Kullanım Kılavuzu 4386/4388

## **CASIO**

- 
- 4. (A)ya basarak ayarlar ekranından çıkınız. Siz ayarlar ekranından çıktığınızda saat, dakika kolunu, kendi içindeki saniye
- ilerleyişine otomatik olarak bağlayacaktır. Zaman işleyişi moduna dönmek isterseniz (C)yi kullanabilirsiniz. •
- 

### Dünya Saatleri

- Şehir kodu  $GMT$  $1:0.6$ ñ Seçili şehir kodunun halihazırdaki saati
- Dünya Saatleri modu, dünyadaki 27 şehrin (29 zaman dilimi) saatlerini görmenize yarar. Bu bölümdeki tüm işlemler (C) tuşuna basarak girebileceğiniz Dünya saatleri modunda yer almaktadır.
- 
- *Başka Bir Şehrin Saatini Görmek İçin*<br>Dünya Saatleri modunda (D) ile doğuya doğru şehir kodlarını<br>(zaman dilimlerini) tarayabilirsiniz.<br>• Şehir kodları ile ilgili detaylı bilgi için "Şehir Kodları Tablosu"na
- bakınız. Dünya saatleri modundaki saatlerde yanlışlık olduğunu
	- düşünürseniz Zaman işleyişi modunda ayarlamış olduğunuz zaman ve/veya Bulunduğunuz Şehir ayarlarında problem vardır. Kontrol ederek gerekli düzeltmeleri yapınız.

Bir Şehir Kodunda Yaz Saati Uygulaması ile Standart Saat Arasında Seçim Yapmak İçin 1. Dünya Saatleri modunda, standart saat/yaz saati

2:08, അ

DST gösterges

- uygulaması ayarlarını değiştirmek istediğiniz şehri buluncaya dek (D) yi kullanınız. 2. (A)yı basılı tutarak Yaz saati uygulamasını açınız (DST göstergesi) yada kapatınız (gösterge yok).<br>• Yaz saati uygulamasını açtığınız bir şehir kodunu<br>• görüntülediğinizde DST göstergesi ekrana gelir.<br>• Yaptığınız DST/Standart saat ayarı sadece seçtiğiniz<br>• şehri etkiler.
	- etkilenmez. • Şehir kodu olarak GMT seçildiğinde Yaz saati ile Standart
	- arasında seçim yapamazsınız.

### Geri Sayım Sayacı

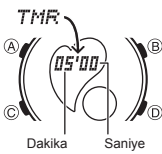

Geri sayım sayacı 1 dakika ile 60 dakika arasında ayarlanabilir. Geri sayım sıfıra ulaştığında alarm çalar. Bu modda ayrıca ilerleyiş sinyali ve otomatik tekrar özellikleri bulunmaktadır.

- Bu bölümdeki tüm işlemler (C) tuşuna basarak girebileceğiniz Geri Sayım Sayacı Modunda bulunur. •
- Geri Sayım Sayacının Şekillendirilm<mark>esi</mark><br>Geri sayımı kullanmadan önce şu ayar<mark>lar</mark>ı yapmalısınız:<br>Geri sayım başlangıç saati, Otomatik <mark>tekrar on/off,</mark> İlerleyiş
	- sinyali on/off • Sayaç ayarlarıyla ilgili bilgi için "Geri Sayım Sayacını Şekillendirmek İçin" adlı bölüme bakınız.

#### Otomatik Tekrar

w.ersa.com.tr

w w

Otomatik tekrar açıldığında sıfıra ulaşan geri sayım, başlangıç zamanına dönrek<br>tekrar sayımına devam eder. Çalışır halde bırakılırsa toplam 8 kez tekrar çalışır sonra<br>otomatik olark durur.

Otomatik tekrar kapalıysa geri sayım sıfıra ulaştığında durur, ekrana geri sayım<br>başlangıç zamanı gelir.<br>• Çalışmakta olan otomatik tekrarlı geri sayımı (D)ye basarak duraklatabilirsiniz.<br>• (Diye basarak kaldığı yerden ger •

Geri Sayım Sayacı Sinyallerinin Çalışması<br>Saatiniz , sizin ekrana bakmadan da geri sayım hakkında bilginiz olması için geri<br>sayımın farklı zamanlarında sinyaller vererek sizi uyarır. Aşağıda geri sayım boyunca<br>verilen siny

#### Geri Sayım Bitiş Sinyali

- Geri sayım bitiş sinyali size geri sayımın sıfıra ulaştığını bildirir.<br>• İlerleyiş sinyali kapalıyken siz herhangi bir tuşa basıp onu susturmazsanız 10<br>• saniye boyunca sinyal çalar.<br>• İlerleyiş sinyali açıksa geri sayım b •
- •

#### İlerleyiş Sinyali

İlerleyiş sinyali açıksa, geri sayımın ilerleyişiyle ilgili olarak saat aşağıdaki sinalleri verir:

- Geri sayımın son 5 dakikasından başlayarak her dakika başında geri sayım •
- 
- • •
- 4 kısa sinyal verir.<br>• Geri sayımın bitimine 30 saniye kala dört kısa sinyal sesi duyulur.<br>• Son 10 saniyenin her saniyesinde saat sinyal verir.<br>• Geri sayımın başlangıç saati 6 dakika yada daha fazlaya ayarlanmışsa, son<br>•
- 

#### Geri Sayım Sayacını Şekillendirmek İçin

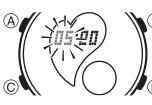

- 1. Geri Sayım Sayacı Modunda geri sayım başlangıç saati ekrandayken, geri sayım başlangıç saati yanıp sönmeye başlayana dek (A)ya basınız. Böylece ayarlar ekranına geçersiniz. Geri sayım başlangıç saati görüntülenmiyorsa görüntülemek için "Geri Sayım Sayacını Kullanmak İçin" adlı bölüme bakınız. •
- 2. Aşağıdaki sırada dizili olan diğer ayarlara geçmek için (C)yi kullanınız.

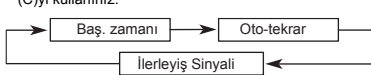

3. İstediğiniz ayar bölümü ekrana gelince (D) ve (B) ile aşağıda gösterildiği gibi ayarlama yapınız.

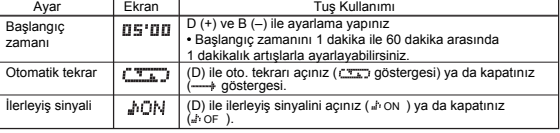

4. (A)ya basarak ayarlar ekranından çıkınız. • Halihazırdaki ilerleyiş sinyali ve otomatik tekrar ayarlarını görmek için de yukarıdaki prosedürün 1 ve 2. basamaklarını tekrarlayabilirsiniz.

•

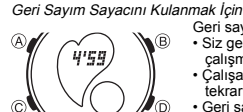

- 
- 
- Geri sayım sayacı modunda (D)ye basarak geri sayımı<br>
 Siz geri sayım sayacı modundan çıksanak de geri sayım<br>
 Çalışmaya devam eder.<br>
 Çalışmaya devam eder.<br>
 Çalışmaya devam eder.<br>
 Ceri sayımı tanamen iptal etmek içi
- Böylece geri sayım başlangıç saatini görüntüleyebilirsiniz.

#### Kronometre

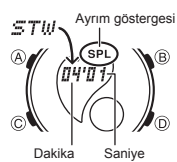

- Kronometre ile geçen zaman, ayrı zaman ve iki bitişli zaman ölçümlerini yapabilirsiniz.
- Kronometrenin görüntülenme aralığı 59 dakika ve 59.99 •
- saniyedir.<br>• Kronometre siz onu durdurana kadar, limitine ulaştığı zaman<br>• sir Kronometre modundan çıksanız dahi, kronometre<br>• Siz Kronometre modundan çıksanız dahi, kronometre
- 
- çalışmaya devam eder. Ayrık zaman ölçümü ekranda dondurulmuşken Kronometre modundan çıkarsanız kronometre ayrık zamanı silip geçen •
- zaman ölçümüne döner. Bu bölümdeki tüm işlemler (C) tuşuna basarak girilen Kronometre modunda yer almaktadır. •

### Kronometre İle Zaman Ölçümleri

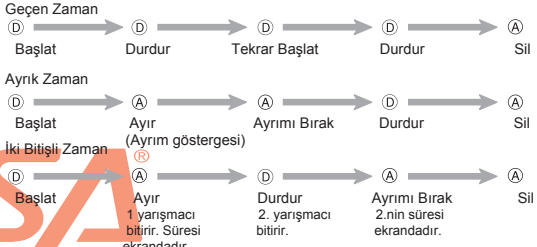

#### Alarmlar

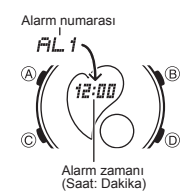

Birbirinden bağımsız 5 günlük alarm ayarı yapabilirsiniz. Alarmlardan biri açıldığında alarm zamanına ulaşan saat alarm çalar. Alarmlardan biri uyku alarmıdır, diğer 4 alarm ise normal alarmdır.

- Saat Başı alarmını açarak saatin her saat başı iki uyarı<br>sinyali vermesini de sağlayabilirsiniz.<br>• Alarm Modunda altı ekran bulunmaktadır. Dört tanesi<br>• bir kerelik alarmdır (AL1 ile AL4 arası), bir tanesi uyku
- alarmı (SNZ ile gösterilir) ve biri de saat başı sinyalidir
- (SIG ile gösterilir). Bu bölümdeki tü işlemler (C)ye basarak girebileceğiniz Alarm Modunda bulunmaktadır.

Bir Alarm Zamanını Ayarlamak İçin

1. Alarm modunda (D)yi kullanarak kurmak istediğiniz  $\circledR$ alarmı bulunuz:

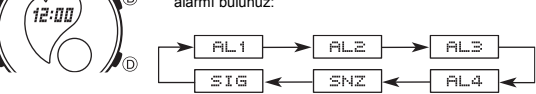

- Bir kerelik bir alarm kurmak isterseniz, alarm numarası AL1 ile AL4 arasındaki alarm ekranlarından birini seçiniz. Uyku alarmı kurmak isterseniz SNZ ile
- •
- gösterilen ekranı seçiniz.<br>Uyku alarmı her 5 dakikada bir tekrar çalar.<br>2. Bir alarm seçtikten sonra, alarm zamanının saat haneleri ekrana yanıp sönmeye<br>başlayana dek (A)ya basınız, ayarlar ekranına geçiniz.<br>Bu işlem alarm •
	-
	-
- yok) ve p.m (P göstergesi) ayarını doğru yapmaya dikkat ediniz. 5. (A)ya basarak ayarlar ekranından çıkınız. •

#### Alarm İşlemi

Ayarlanan zamana gelen saat, hangi modda olursanız olun 20 saniye boyunca çalar. Uyku alarmında ise alarm işlemi siz onu durdurana kadar toplam yedi kez her beş

- •
- dakikada bir çalar.<br>• Alarm ve Saat başı sinyali Zaman işleyişindeki dijital saate göre çalışır.<br>• Çalmakta olan alarmı herhangi bir tuşa basarak susturabilirsiniz.<br>• Üyku alarmının 5 dakikalık aralarında aşağıdaki işlemle •
- 
- 

www.ersa.com.tr

ekrandadır.

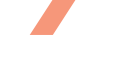

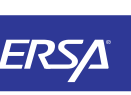

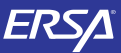

# Kullanım Kılavuzu 4386/4388

## **CASIO**

*Alarm Sesini Kontrol Etmek İçin*<br>Alarm modunda (D)yi basılı tutarak alarmın sesini duyabilirsiniz.

#### Bir Alarmı Açıp Kapatmak İçin

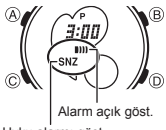

1. Alarım modunda (D)yi kullanarak bir alarım seçiniz.<br>2. (A) ile onu açınız (un göst.) ya da kapatınız (göst. yok).<br>• Bir kerelik bir alarımı açtığınızda (AL1 ile AL4) alarm açık göstergesi kendi Alarım modu ekranında gör

(SIG) seçiniz.<br>2. (A)ya basarak onu açınız (♠ göstergesi) ya da kapatınız (gösterge yok). • Saat başı sinyali açık göstergesi, Alarm modunun saat başı sinyali ekranında ve saatin tüm diğer

- Uyku alarmı göst.
- - •

## Saat Başı Sinyalini Açıp Kapatmak İçin 1. Alarm modunda (D)yi kullanarak saat başı sinyalini

- **V** `מם:` Œ C 'n açık göst.
	- modlarında ekranda görünür.<br>Saat başı sinyali modlarında ekranda görünür.

## Aydınlatma

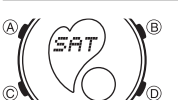

İki LED (light-emitting diodes) ışığı karanlık ortamlarda saat ekranının okunmasını kolaylaştırır. • Arka ışık tarafından sunulan aydınlatma, güneş altında kullanıldığında ekranın okunmasını zorlaştırır.

• Bir alarm çalmaya başladığında arka ışık otomatik olarak söner. • Arka ışığın çok sık kullanımı pil ömrünü kısaltır.

Saat Ekranını Aydınlatmak İçin

Hangi modda olursanız olun (ayarlar ekranı hariç)<br>(B)ye basarak ekranı aydınlatabilirsiniz.<br>• Aşağıdaki prosedürü kullanarak ekran aydınlatmasını<br>↑ saniye yada 3 saniye olarak belirleyiniz. (B)ye bastığınızda<br>● ekran, bel

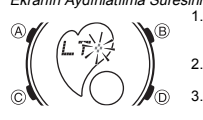

- Ekranın Aydınlatılma Süresini Belirlemek İçin<br>1. İşleyişinde saniye haneleri yanıp sönmeye<br>1. **Ali Surüntüye gelir.**<br>2. Dokuz kez (C)ye basarak ekran aydınlatma süresi ayarlarını görüntüleyiniz.<br>3. Aydınltma süresi ayarları yanıp sön<mark>erken (D)yi kull</mark>anarak<br>aydınlatma süresini 1 saniye ( <sub>\*</sub> ) ya da 3 saniye ( \* \* )<br>olarak ayarlayınız.
	-
	- 4. (A)ya basarak ayarlar ekranından çıkınız.

#### Referans

w.ersa.com.tr

w w

Bu bölüm saatin özellikleriyle ilgili daha detaylı ve teknik bilgileri içermektedir. Öte yandan bir takım uyarıları kapsamakta ve saatin çeşitli özellikleri ve fonksiyonları ile ilgili notlardan bahsetmektedir.

Otomatik Geri Dönüş Özelliği Ekranda yanıp sönen haneler varken, birkaç dakika boyunca hiçbir işlem yapmazsanız saat otomatik olarak ayarlar ekranından çıkar.

#### Veri Tarama

(B) ve (D) tuşları birçok modda ekrandaki bilgileri taramak amacıyla kullanılırlar. Birçok durumda bu tuşları basılı tutmak yapılan tarama işlemini oldukça hızlandırır.

#### Arka Ekranlar

Dünya Saatleri yada Alarm moduna girdiğinizde karşınıza çıkan ilk ekran o modda üzerinde en son işlem yaptığınız ekrandır.

## Zaman İşleyişi

•

- Saniye hanesindeki rakamlar 30 ile 59 arasındayken saniyeleri sıfırlarsanız Dakika
- hanelerine 1 dakika ekleme yapılır. Saniye haneleri 00 ile 29 arası bir sayıdayken<br>sıfırlama yaparsanız Dakika hanelerine ekleme yapılmaz.<br>12saat formatında öğlen 12.00 ile gece yarısı 11.59p.m arasında saat hanelerinin<br>so
- •
- 
- 
- ekranda herhangi bir gösterge bulunmaz.<br>• Yıl ayarları 2000 ile 2039 arasında yapılabilir.<br>• Saatte bulunan tam otomatik takvim özelliği farklı ay uzunluklarını ve eksik yılları otomatik olarak algılar.Saatin pillerini değiştirdiğiniz zaman hariç bu ayarlar üzerinde tekrar ayarlama yapmanıza gerek yoktur.

#### Dünya Saatleri

- Dünya Saatleri modundaki saatler, Zaman Işleyişi Modunda yapmış olduğunuz<br>- Bulunduğunuz şehir kodu ayarına göre ve bu ayarın Greenwich Ana saatine (GMT)<br>- olan uzaklığı hesaplanarak gösterilir.<br>• GMT farklılığı, şehrin
- farkı ifade ede
- GMT farklılığı Uluslararası Zaman Kordinasyonu (UTC) datalarına göre hesaplanmıştır. •

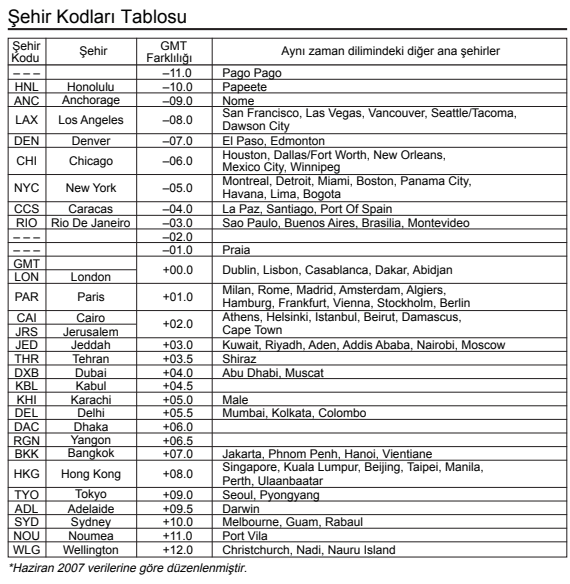

3